# MC102: Segunda aula de laboratório

8 de março de 2019

K ロ ▶ K 個 ▶ K ミ ▶ K ミ ▶ - ' 큰' - 9 Q Q

#### <span id="page-1-0"></span>Instruções iniciais

- Vimos como usar um terminal Linux e alguns comandos básicos do mesmo:
	- pwd
	- mkdir
	- ls
	- $\bullet$  cd
	- $o$  Cp
	- mv
- Também vimos como escrever um programa em python e executá-lo no terminal.
- Agora vamos submeter o programa escrito para o sistema susy.

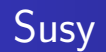

- Sistema de submissão e testes automáticos de programas.
- Desenvolvido pelo Prof. Tomasz Kowaltowski (Instituto de Computação - Unicamp).
- **Faz detecção de plágio! Fraudes implicam em nota 0 no semestre!**.

**KORK EXTERNS ORA** 

**·** Nesta aula veremos um exemplo de submissão.

# Escrevendo e Compilando um Programa pelo **Terminal**

<sup>1</sup> No terminal, mude para a pasta onde foi salvo o programa.

**KORK EXTERNS ORA** 

- $\bullet$  \$ cd LabsMC102
- <sup>2</sup> Utilize o comando **python** para executar o programa.
	- $\bullet$  \$ python lab00.py

#### Enviando um programa para o SuSy

- **1** Entre na página da disciplina no susy: https://susy.ic.unicamp.br:9999/mc102w
- 2 Acesse a página da tarefa desejada, neste caso, lab00.
- **3** Informe o seu nome de usuário e sua senha e escolha o(s) arquivo(s) a ser(em) enviado(s) (lab00.py no exemplo).

**KORK EXTERNS ORA** 

**4** Clique em "Submeter".

#### Consultando uma submissão no SuSy

- <sup>1</sup> Acesse a página da tarefa desejada no SuSy.
- 2 Informe seu nome de usuário e sua senha.
- <sup>3</sup> Clique em "Consultar" será a mostrada uma tela com os dados da sua última submissão.

**KORK EXTERNS ORA** 

# Recuperando um programa submetido ao SuSy

- **1** Acesse a página da tarefa desejada no SuSy.
- 2 Informe seu nome de usuário e sua senha.
- <sup>3</sup> Clique em "Recuperar" será mostrada uma tela com um link para  $o(s)$  seu(s) último(s) arquivo(s) submetido(s).

**KORK EXTERNS ORA** 

### Testando um programa antes de submeter ao SuSy

- <sup>1</sup> Baixe os arquivos de entrada dos testes da tarefa (arquivos nomeados da forma arqX.in).
- <sup>2</sup> Baixe os arquivos de resposta dos testes da tarefa (arquivos nomeados da forma arqX.res).
- <sup>3</sup> Mova todos os arquivos baixados para o diretório onde está o código do seu programa.
- <sup>4</sup> Para cada teste, execute o seu programa passando o arquivo de entrada e salvando a saída (em um arquivo nomeado da forma arqX.out)
	- $\bullet$  \$ python lab00.py < arg01.in > arg01.out
- **5** Para cada teste, compare a saída do seu programa com a resposta do teste
	- \$ diff arg01.out arg01.res

K ロ ▶ K 個 ▶ K ミ ▶ K ミ ▶ - ' 큰' - 9 Q Q

# Código a ser submetido: lab00.c

```
print("Entre com dois inteiros")
first = int(input())second = int(input())add = first + secondsubtract = first - secondmultiply = first * second
integer div = first // second
divide = first / second
print("Soma = \%d" \%add;
print("Diferenca = %d" %subtract);
print("Multiplicacao = %d" %multiply);
print("Divisao Inteira = %d" %integer_div);
print("Divisao = %.2f" %divide);
```